# **Instructivo de postulación al Postgrado en la Universidad de Santiago de Chile**

## **Estimado/a Postulante:**

Le damos la bienvenida al sistema de Postulación en Línea de la Universidad de Santiago de Chile, se ruega leer con atención las instrucciones a continuación:

- 1. Este formulario guarda respuestas parciales, de tal forma que puede ir completando la postulación en la medida que vaya consiguiendo los documentos que requiere el programa de magister o doctorado, sus datos siempre quedaran grabados.
- 2. Lo primero es registrarse en el sistema de postulaciones como postulante, para ello deberá seleccionar la opción "**Crear Nueva Cuenta**", donde deberá ingresar su correo electrónico personal o el que más frecuente y definir una contraseña para utilizar en este sistema.

El sistema enviará un **correo de aceptación** con el link autorizado para ingresar al sistema de postulaciones. Debe ingresar con este link la primera vez y completar sus datos.

El correo será enviado con la cuenta : **[no-reply.postgrado@usach.cl](mailto:no-reply.postgrado@usach.cl)** y el asunto indicará **Confirmación Registro Universidad de Santiago de Chile**

Si el correo no llegase, debe revisar la carpeta **SPAM** y buscar el correo con estas características. Si no lo encuentra, puede escribir a [consultas.postgrado@usach.cl,](mailto:consultas.postgrado@usach.cl) indicando la situación.

- 3. Antes de comenzar a completar la Postulación, asegúrese de haber leído los antecedentes requeridos en la ficha del Programa que le interesa y compruebe si dispone de todos los documentos solicitados. (ver **Programas del Postgrado** en [https://www.postgrado.usach.cl/\)](https://www.postgrado.usach.cl/) y ANEXO A al final.
- 4. Si tiene consultas que realizar, puede contactar al correo de la secretaria del programa al que está postulando, o bien puede escribir a [consultas.postgrado@usach.cl.](mailto:consultas.postgrado@usach.cl)
- 5. Vistos los puntos anteriores, ya se encuentra en condiciones de ingresar su postulación al sistema. El proceso que se divide en 8 pasos, donde el ultimo corresponde al envío de la postulación. Cada paso del 1 al 7, irán dejando grabada la información ingresada, permitiendo al postulante, reingresar las veces que sea necesario para completar los datos requeridos por la postulación.
- 6. Las postulaciones ingresadas van cambiando de estado durante el proceso, siendo el primer estado "No enviada", luego "En revisión", "Aceptada o Rechazada", "Anulada" y "En Lista de Espera".
- 7. Al enviar la postulación (paso 8), el sistema enviará un correo de confirmación al postulante utilizando la siguiente cuenta: **no-reply.postgrado@usach.cl** y el asunto será **Confirmación Ingreso Postulación**, junto con cambiar el estado de la postulación a "En revisión"
- 8. Una vez estudiados sus antecedentes, se le solicitarán los documentos adjuntos en este formulario, los que deberán ser presentados en original o en fotocopia legalizada ante la instancia correspondiente.

**En el caso de postulantes con nacionalidad distinta a la chilena:** Los Certificados de Título y/o Grado, Concentraciones de notas deberán presentarse legalizados por vía diplomática o, según corresponda, mediante la apostilla del Convenio de la Haya.

#### **Para el Postulante**

Ya sea del botón "Postula Aquí" de la página Web de la Vicerrectoría de Postgrado [\(www.postgrado.usach.cl\)](http://www.postgrado.usach.cl/) o directamente al link: [http://postulacion-postgrado.usach.cl,](http://postulacion-postgrado.usach.cl/) tú podrás acceder al sitio de postulación (aplicación) al Programa.

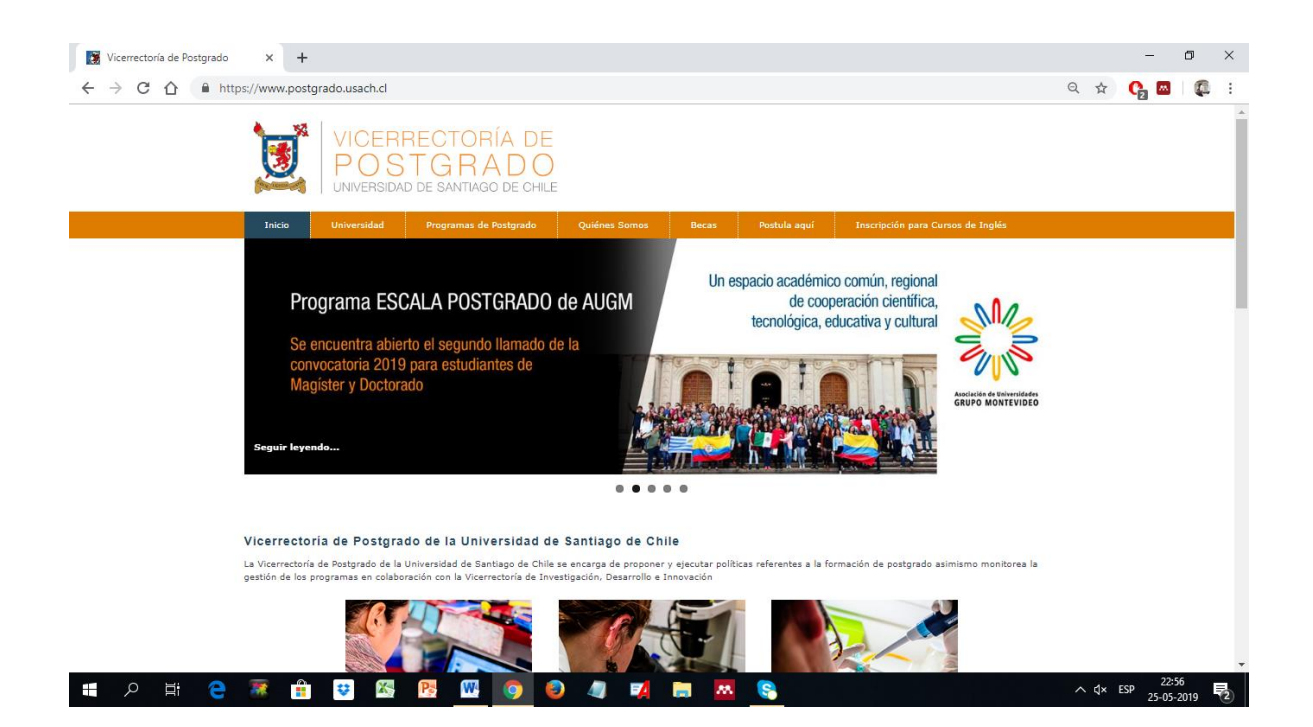

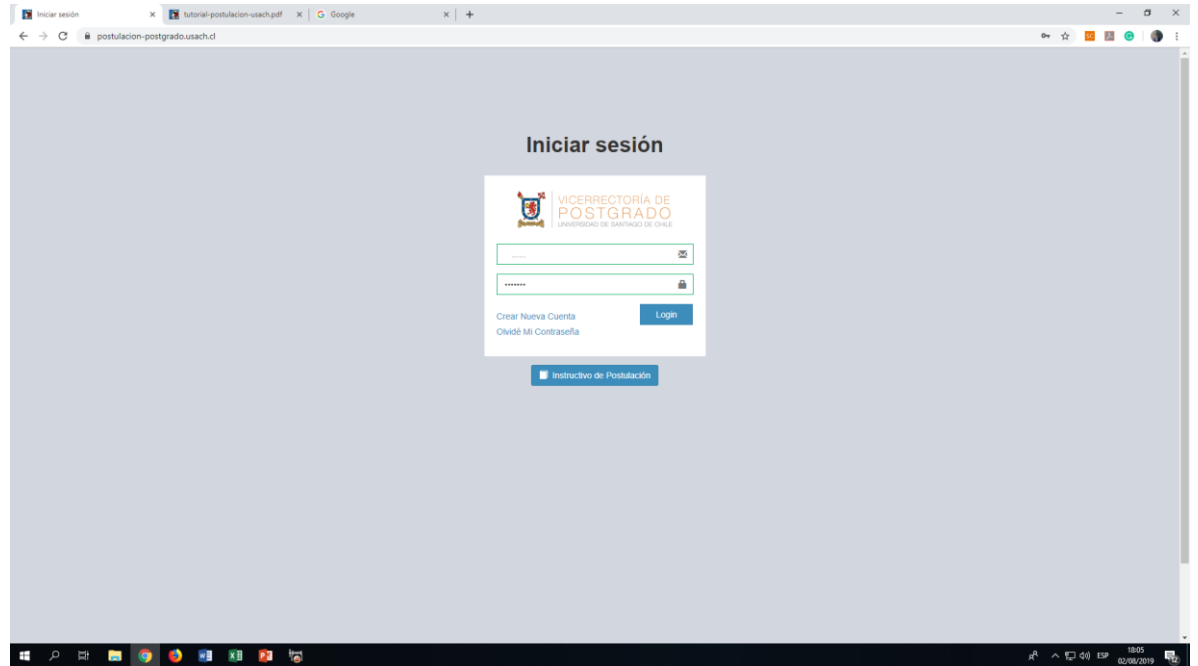

#### **Crear Nueva Cuenta**

Ingresa tu correo electrónico, una contraseña de al menos 6 caracteres y repítela, y el código de verificación. Presiona "Crear"

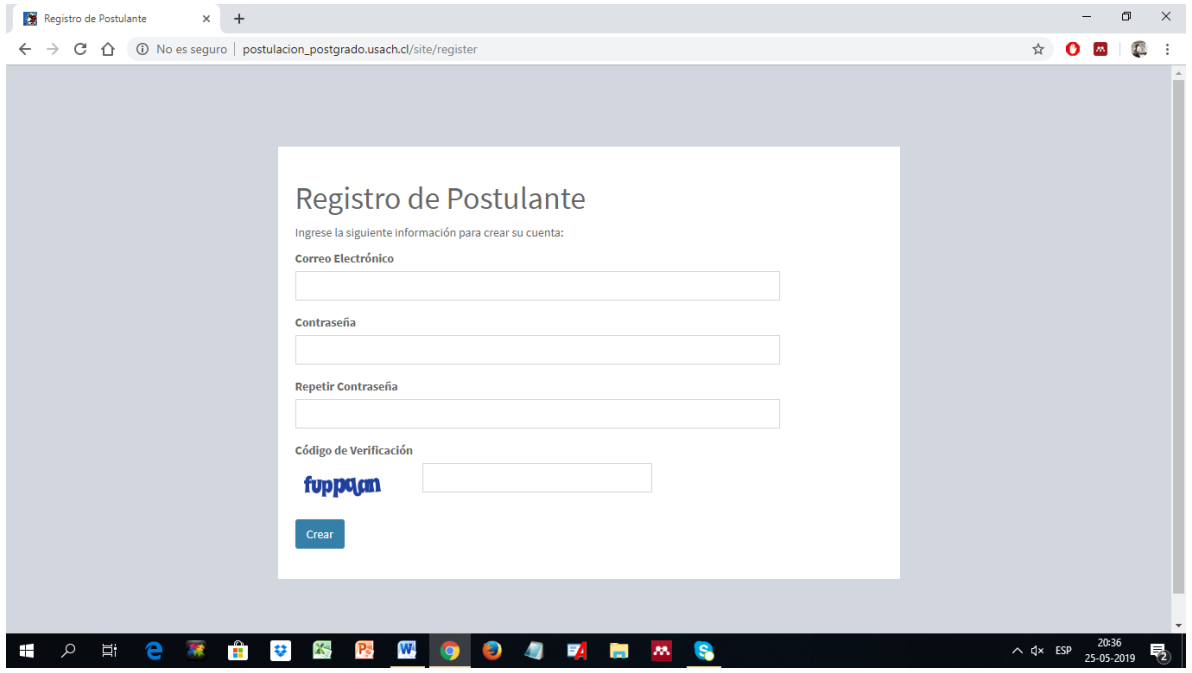

Supongamos que tu nombre es John Perez con el correo [jp250519@gmail.com,](mailto:jp250519@gmail.com) y la clave es la que has ingresado (usa una diferente a la de tu correo para mayor privacidad). El sistema te indicará que tu cuenta ha sido creada.

Si ya te habías creado y olvidaste tu clave, puedes obtener una nueva presionando "Olvidé Mi Contraseña", se enviará un mensaje a tu correo.

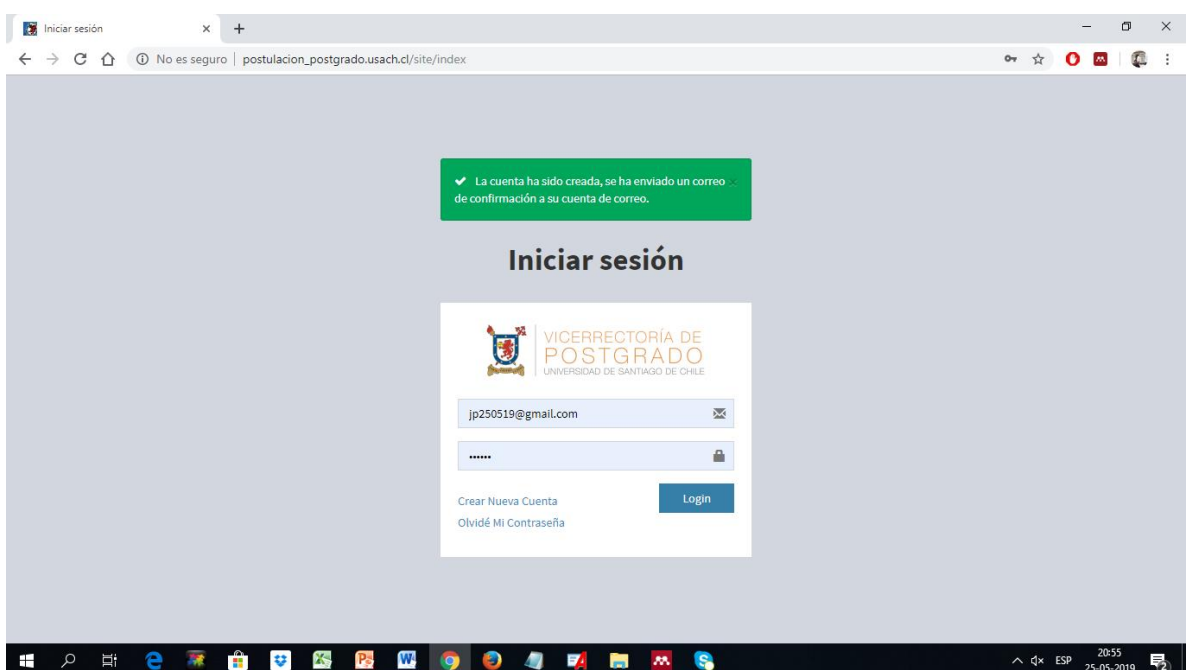

Si es la primera vez que ingresas con tu cuenta nueva, deberás ver tu correo para validar tu cuenta.

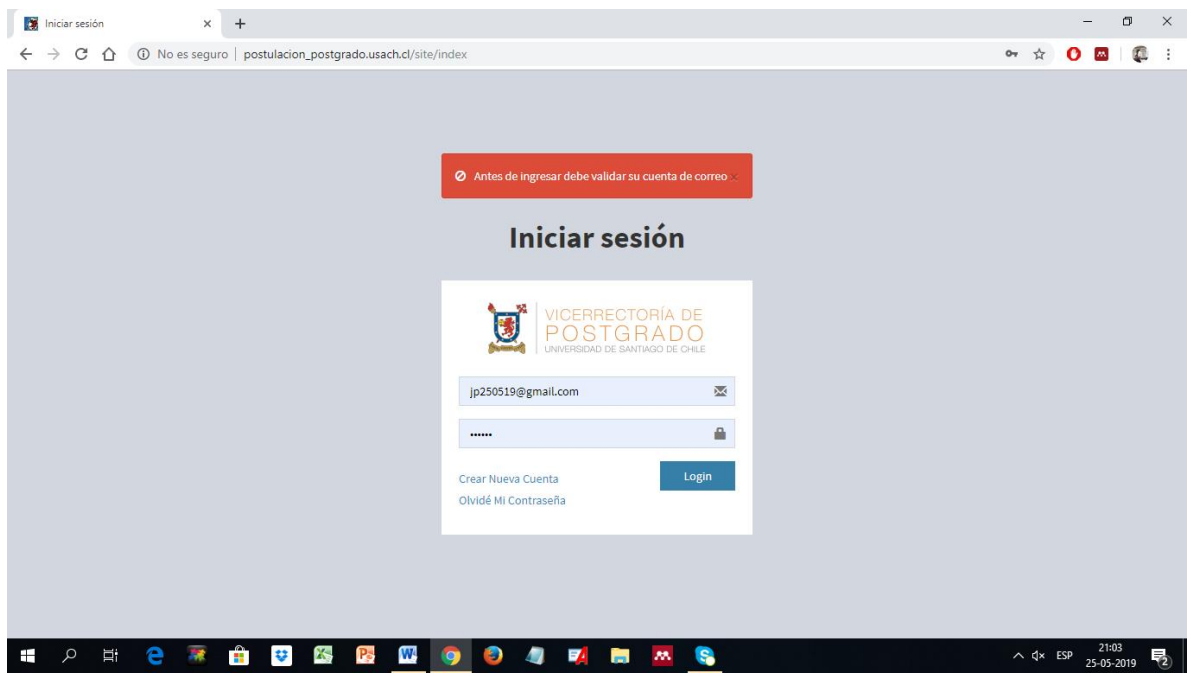

En tu correo verás un mensaje de este tipo enviado por el sistema (no-reply). Presiona el Link y con ello el sistema te dice que la Cuenta ha sido validada exitosamente.

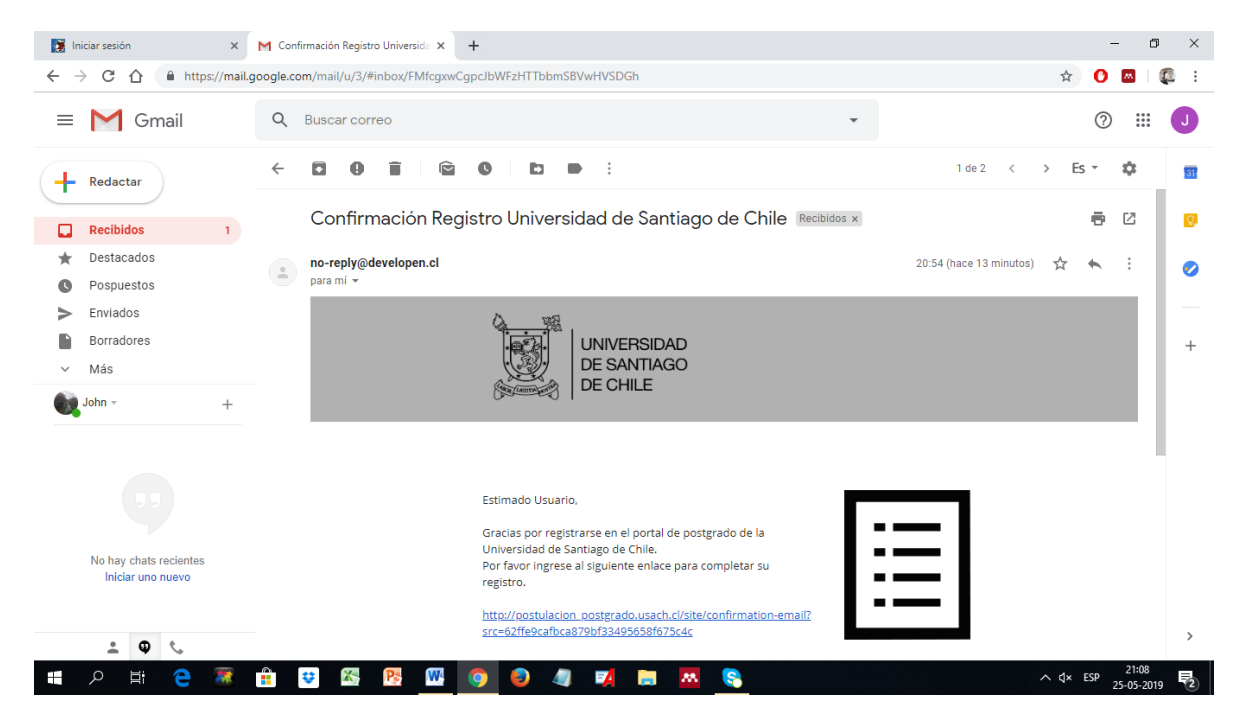

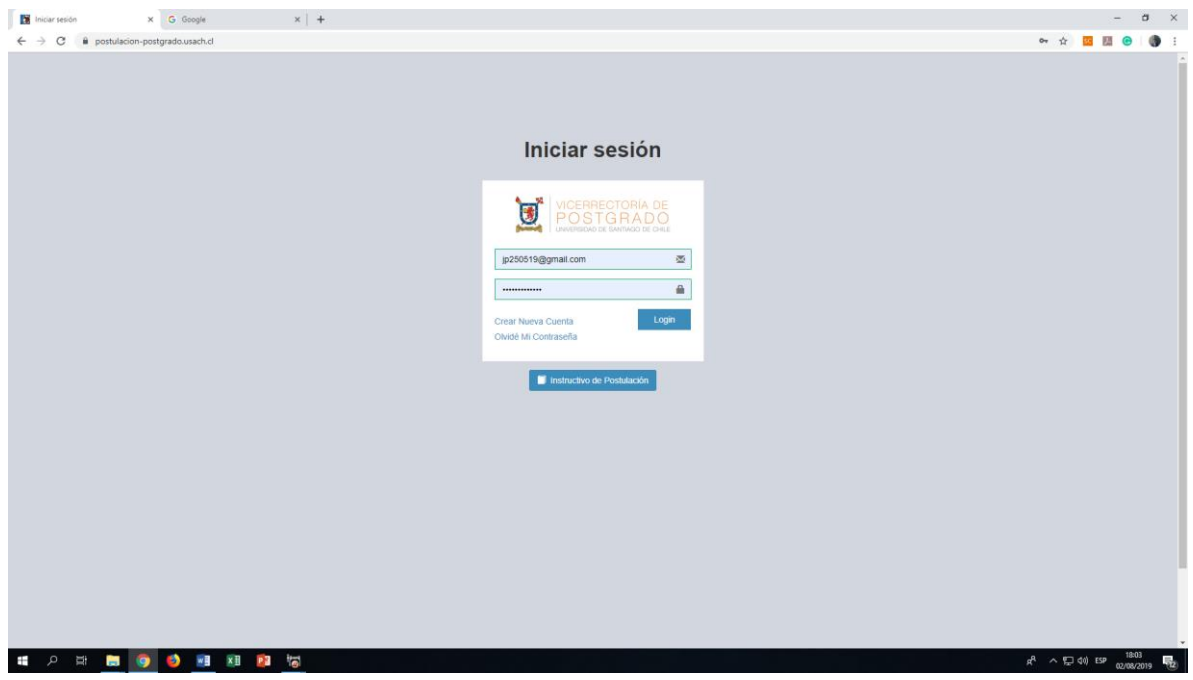

Haz Login en tu cuenta y se desplegará la página de Postulación. Presiona Crear Postulación y el sistema te guiará para que ingreses todos tus datos y documentos digitales. Recuerda que los

documentos digitales son para que el Comité de Programa pueda ver tus antecedentes y darte una respuesta provisional de si has sido aceptado(a) o no. Tú debes hacer llegar personalmente o por correo postal registrado a la dirección del programa toda la documentación exigida.

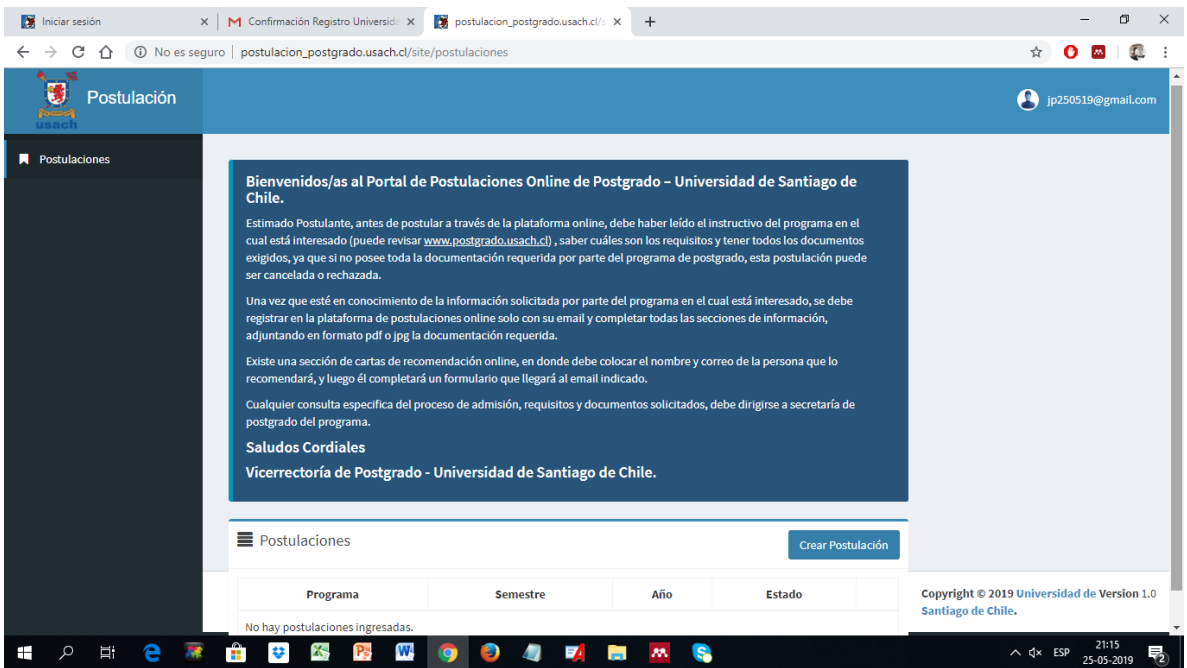

El proceso consta de 8 pasos:

**Paso 1**. Ingresar el semestre y el año de ingreso, la Facultad, el Programa y otros datos. Si no conoces la oferta de la Universidad de Santiago de Chile, te recomendamos visitar antes:

<https://www.postgrado.usach.cl/>

Al Crear la postulación (o aplicación) el sistema te guiará en los pasos del 1 al 8, como se muestra a continuación

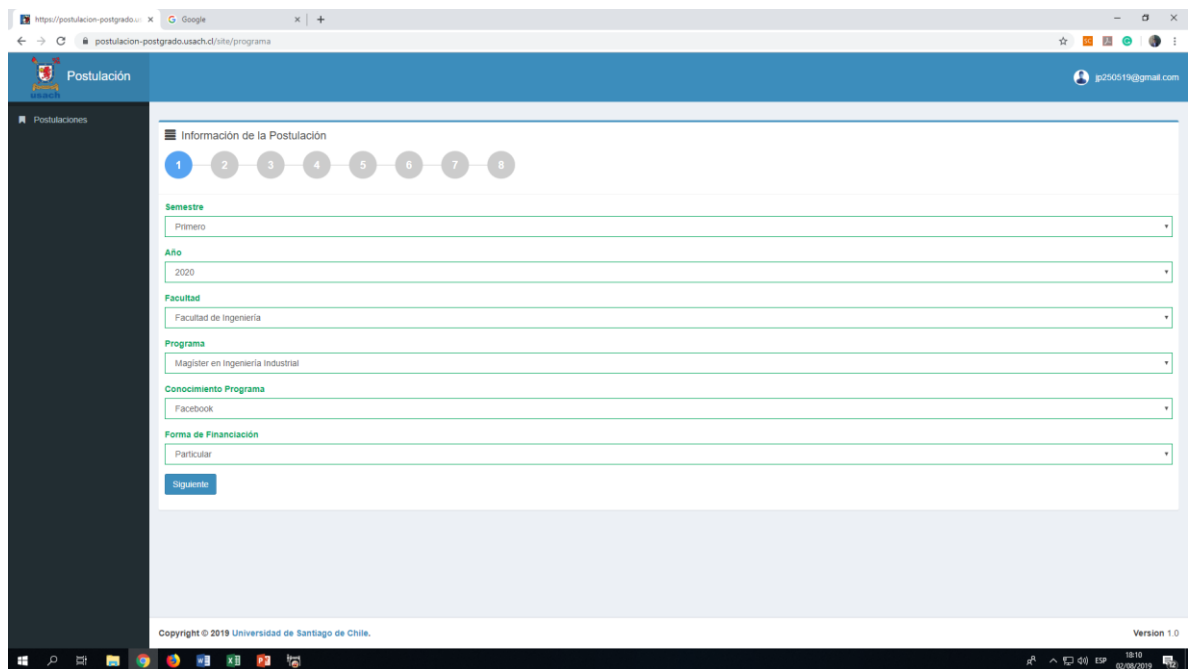

Graba tus datos con el botón "Guardar" y se desplegarán las distintas secciones del proceso de carga de documentación. Si optas por Salir (botón superior lado derecho), después puedes volver a la sección que desees. Tus datos irán siendo guardados en el sistema y puedes volver a cargarlos. Al final del proceso tú darás la orden de "Terminar la Postulación" y tu postulación se enviará al Programa.

**Paso 2**. Ingresar la Información Personal, cuando hayas terminado esta sección, presiona "Guardar".

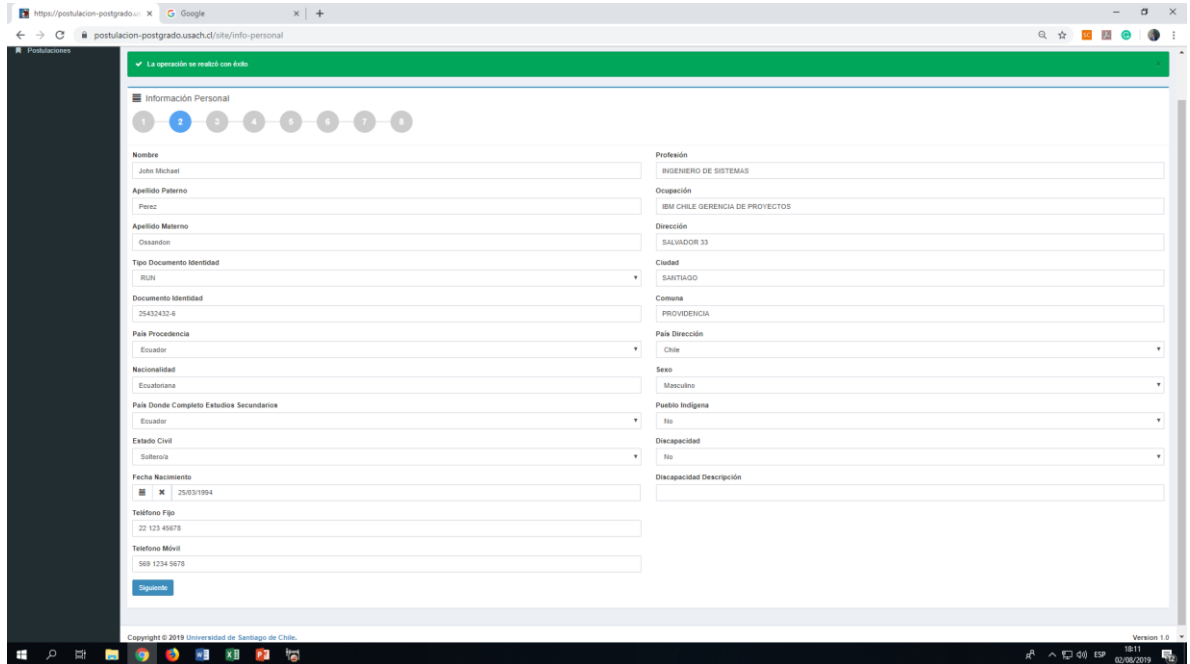

**Paso 3**. De manera similar el tercer paso es ingresar la Información Académica y al final presionas "Guardar".

¿Qué documentos debes tener a mano?

- 1. Certificado de Título Profesional de la carrera de la cual provienes en tu pregrado. Si tienes más de uno y deseas ingresarlo, puedes ingresarlos, cada vez con botón "+" . Los archivos admitidos son de formatos: jpg, jpeg, png y pdf, con un tamaño máximo de 5MB. Deberás tener digitalizados tus certificados con imágenes de buena calidad (no uses fotos del celular a menos que sea perfecta como una de escáner de buena resolución).
- 2. Certificado de Grado Académico que poseas (Licenciado, Magister (Master o Maestría, Especialización). Si posees más de uno, puedes ingresar varios en los mismos formatos permitidos, cada vez con botón "+".

Recuerda que para ingresar al Postgrado en Chile, debes poseer un título o licenciatura de al menos 8 semestres de duración o 240 créditos transferibles del sistema chileno (SCT-Chile). Cualquier duda al respecto [consultas.postgrado@usach.cl](mailto:consultas.postgrado@usach.cl) o bien al Programa de tu interés.

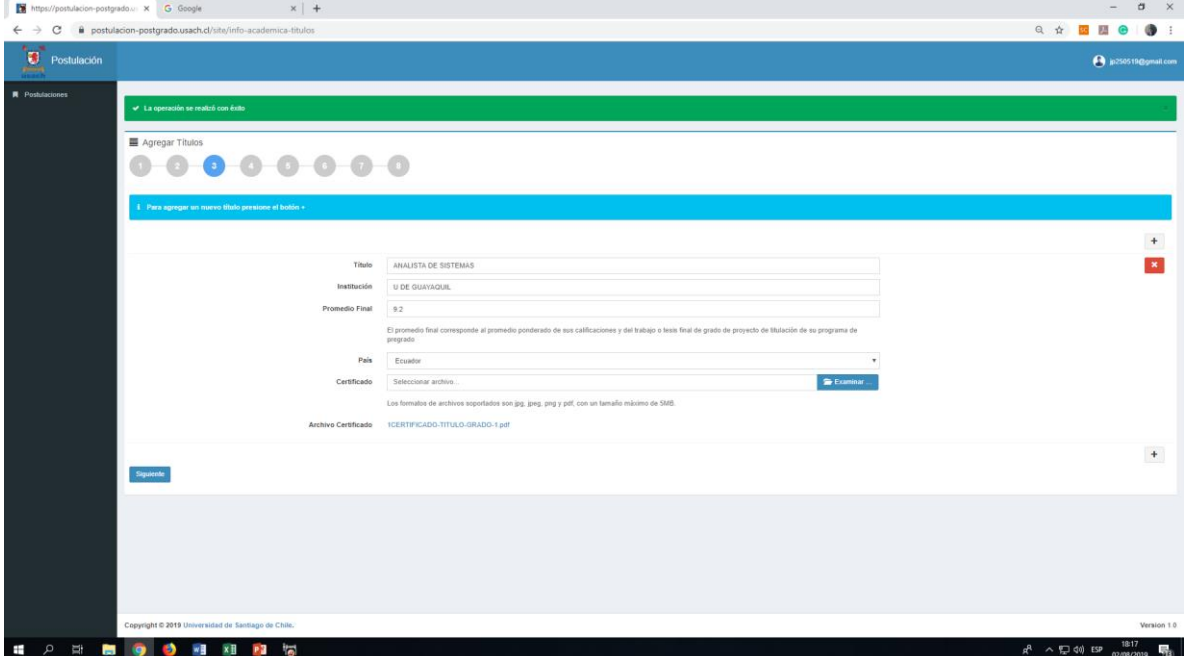

**Paso 4**. Similar al tercer para ingresar Información de Grados y final presionas "Guardar".

**Paso 5**. Si tu Programa lo requiere o deseas aportarlo, ingresa los datos y certificaciones de todos los idiomas extranjeros (distinto al castellano) que manejes, en comprensión lectora, escrita y oral.

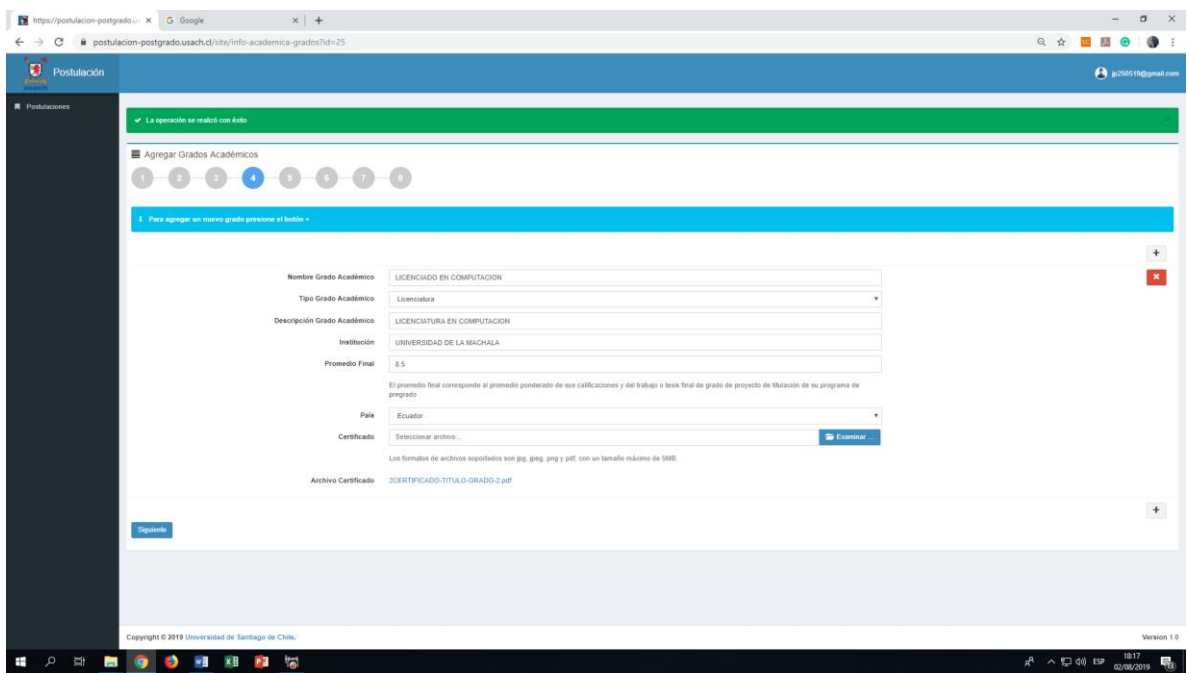

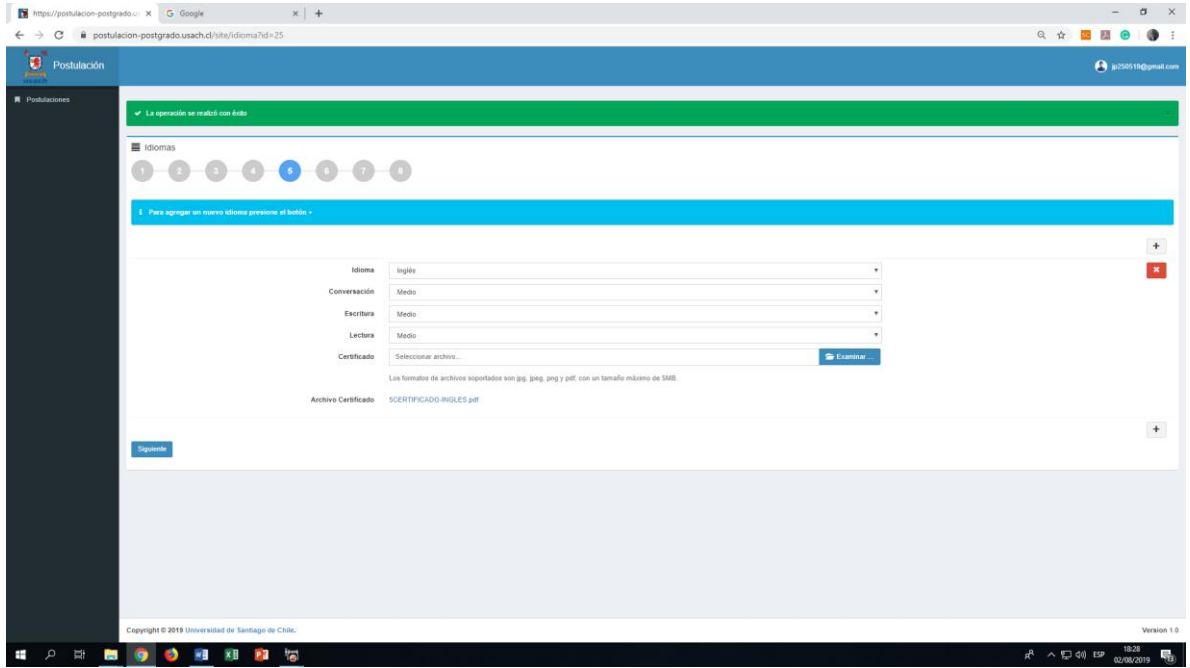

#### **Paso 6**. Ingreso de documentación

¿Qué documentos debes tener a mano?

- 1. **Concentración de Notas**: es el certificado de tu historial académico del pregrado con las calificaciones obtenidas por semestre, año, y debe venir con la escala de notas e indicando la nota mínima de aprobación (por ejemplo, escala de notas de 1 a 7, nota mínima de aprobación 4).
- 2. **Curriculum Vitae**: su formato es libre, pero debe contener suficiente información para que el Comité de selección pueda apreciar su potencial y experiencia.
- 3. **Certificado de Ranking**: "El Certificado de Ranking de Egreso, indica el lugar que registra el solicitante en relación al total de los alumnos egresados de la promoción o cohorte". Si tu Universidad no entrega Ranking contacta tu programa.
- 4. **Foto Tamaño Carnet**: foto actual (la proporción de la imagen en el cuadro, del tamaño de una foto de pasaporte).

**Paso 7**. El último paso, es que aportes el nombre y el correo electrónico (e-mail) de dos personas que puedan realizar una recomendación acerca de tus capacidades para realizar estudios de postgrado (un profesor(a), director(a) de tesis, director(a) de Facultad , Escuela, Instituto). El mensaje será:

"Presente el nombre de una persona que conozca de su trayectoria académica y/o profesional y pueda dar una referencia para continuar sus estudios de postgrado (por ej. Un(a) profesor(a), autoridad académica, etc., de ubicación verificable)".

El sistema enviará un correo a esas personas, quienes completarán un formulario dando una apreciación de tu persona en relación a los estudios que deseas seguir. Este correo es reservado y solo la Universidad de Santiago de Chile lo podrá ver. En el sistema tu podrás revisar en esta sección el "Estado de Respuesta" (No Completada significa que está vacío, conviene que le recuerdes a esa persona que lea el correo y acceda al formulario on line).

Al final del Paso 7 puedes volver a Postulaciones y ver que tu postulación está ingresada. Presiona el botón Terminar Postulación para enviarla al Programa. Se te pedirá confirmar el envío (Sí, enviar postulación).

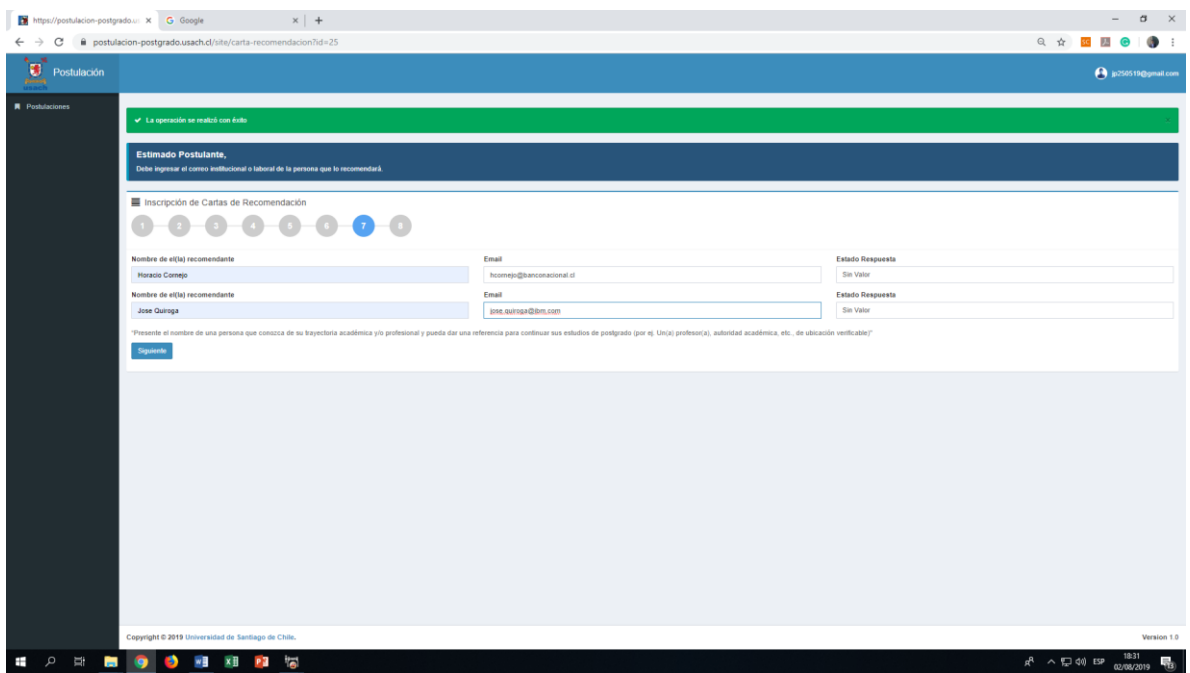

Un correo llegará a las personas que han de recomendarte, llegando así al final de la postulación (Paso 8).

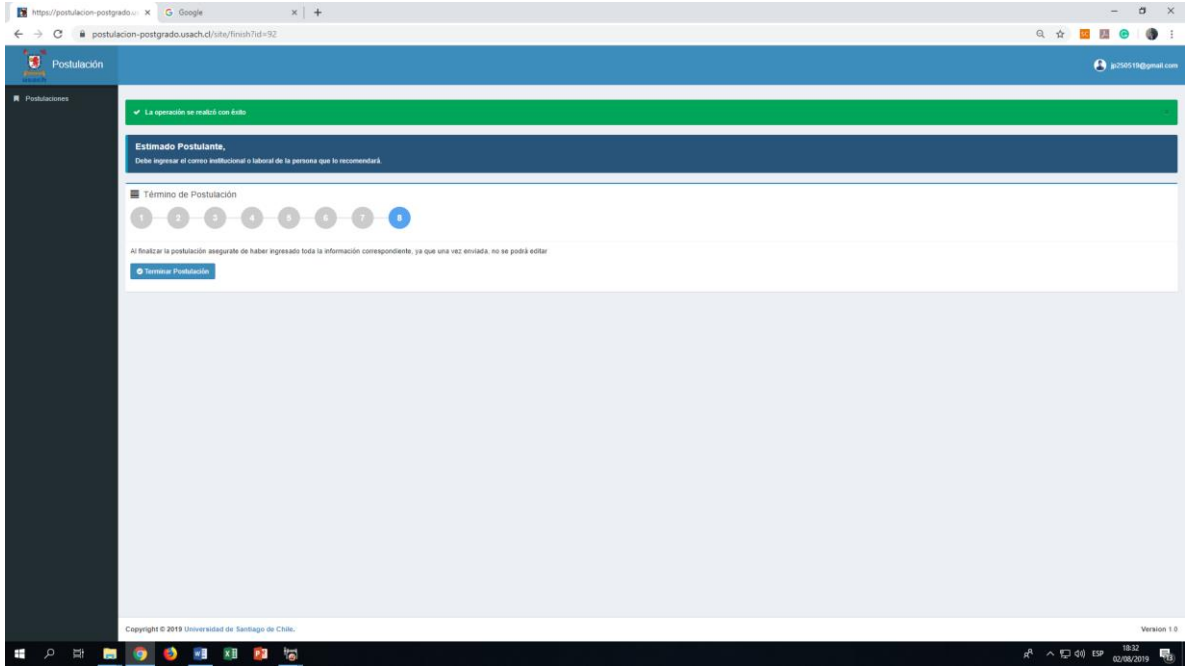

En este punto, podrás el programa a los que postulastes (u otros alternativos).

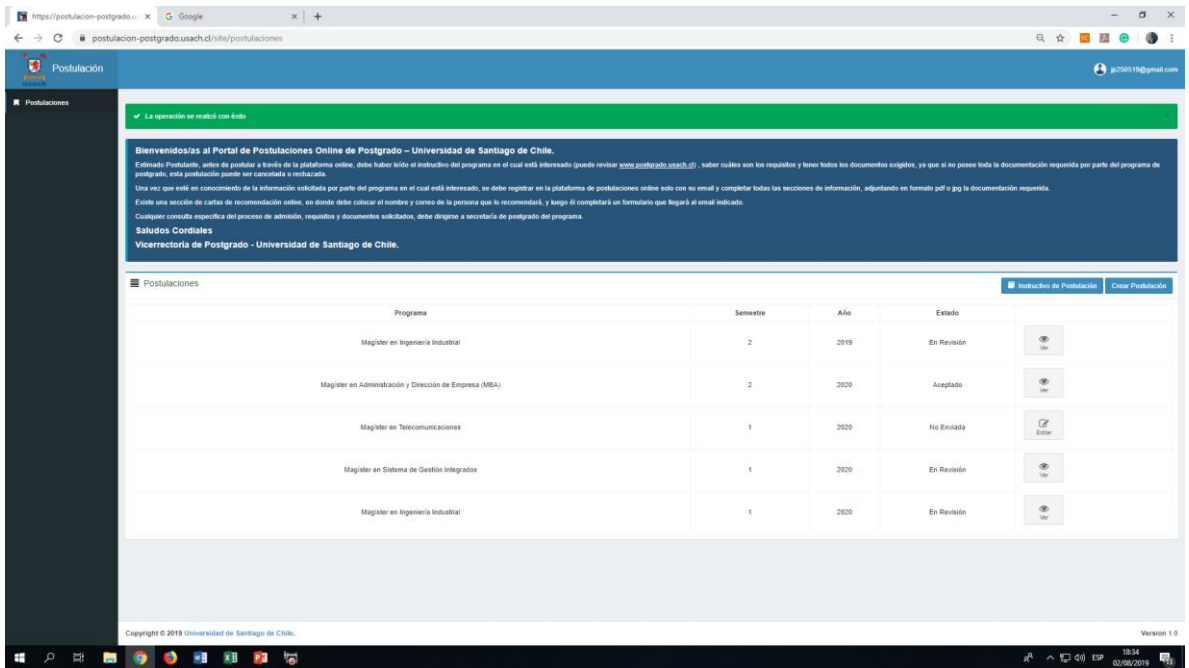

El sistema te indicará que la operación (postulación) se realizó con éxito, y se enviará un correo electrónico a tu dirección, siendo este tu comprobante de la postulación.

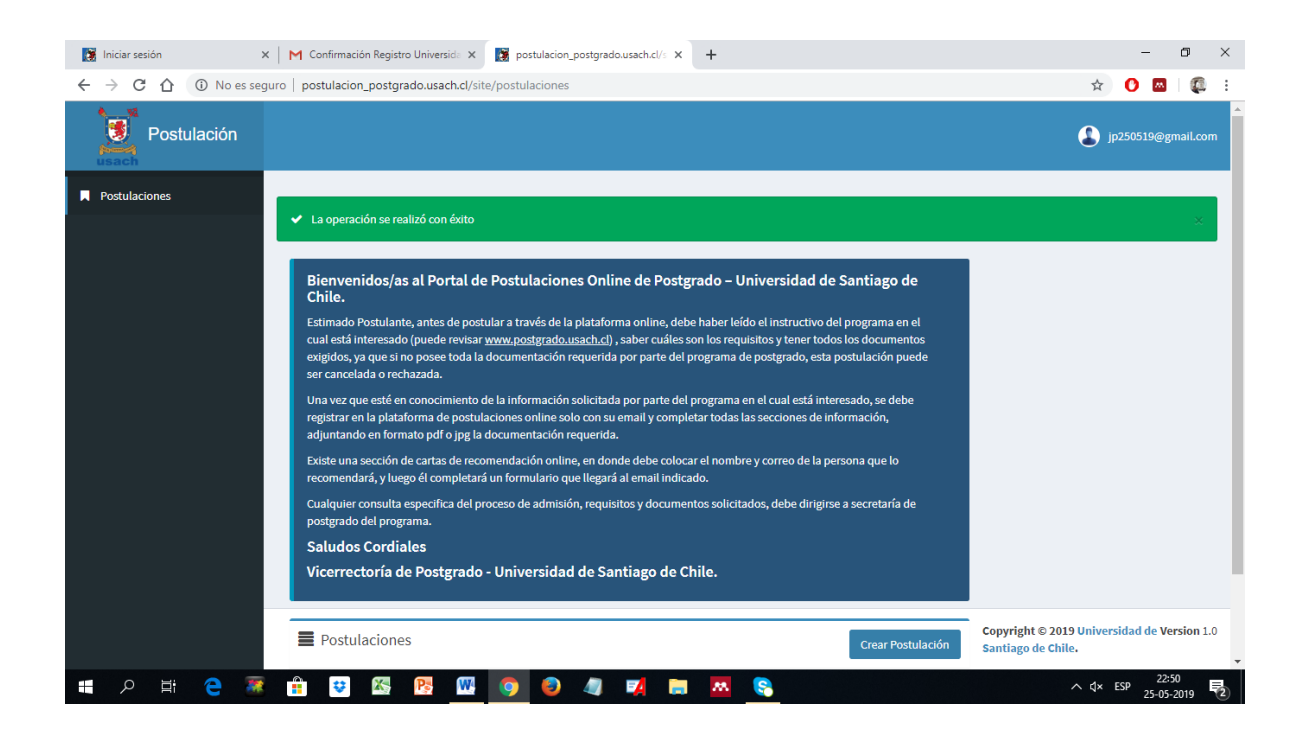

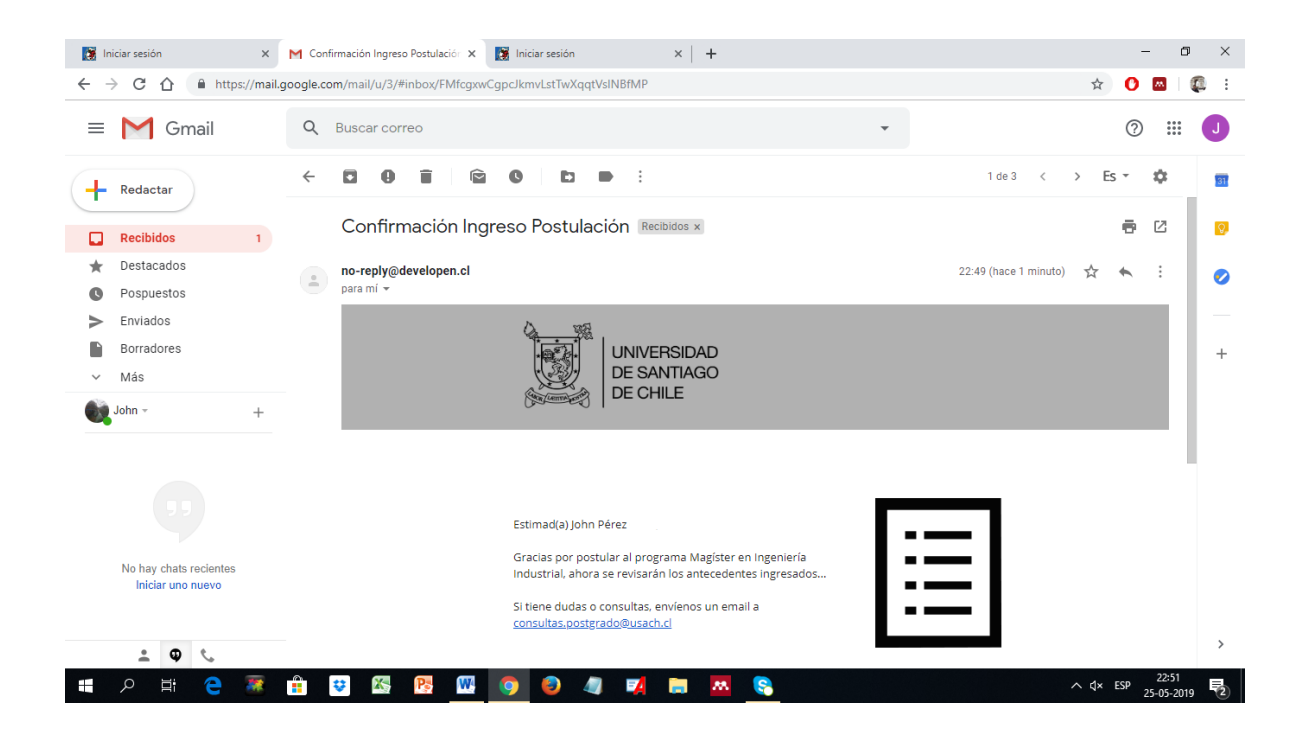

A partir de este momento, el Comité de Programa, en los plazos que establece el calendario de postgrado de la Vicerrectoría, analizará tu solicitud y te contactará para avisarte si fuiste o no seleccionado(a).

En caso de no recibir noticias en el plazo esperado, contacta tu Programa o bien escribe a:

[consultas.postgrado@usach.cl](mailto:consultas.postgrado@usach.cl) para ayudarte en tu proceso.

Recuerda que la Vicerrectoría de Postgrado coordina el proceso de admisión, pero la selección la realiza el Programa al cual has postulado. Tu admisión es la primera etapa pero debes realizar otros pasos para ser Alumno(a) Regular, como se explica a continuación.

Para ser Alumno(a) Regular, una vez Aceptado(a) por el Programa elegido, deberás presentar en Secretaría del Programa todos los documentos en original o debidamente legalizados para ser enviados a la Vicerrectoría de Postgrado y con ello: 1) ser creado como alumno(a) de la Universidad de Santiago de Chile y, 2) proceder a pagar la matrícula semestral y documentar o pagar el arancel, con lo cual se formalizará tu situación como Alumno Regular de la Universidad y poder inscribir las Asignaturas que te solicite el Programa.

**Equipo Vicerrectoría de Postgrado.**

### **ANEXO A**

#### **DATOS SOLICITADOS POR EL SISTEMA DE POSTULACIONES**

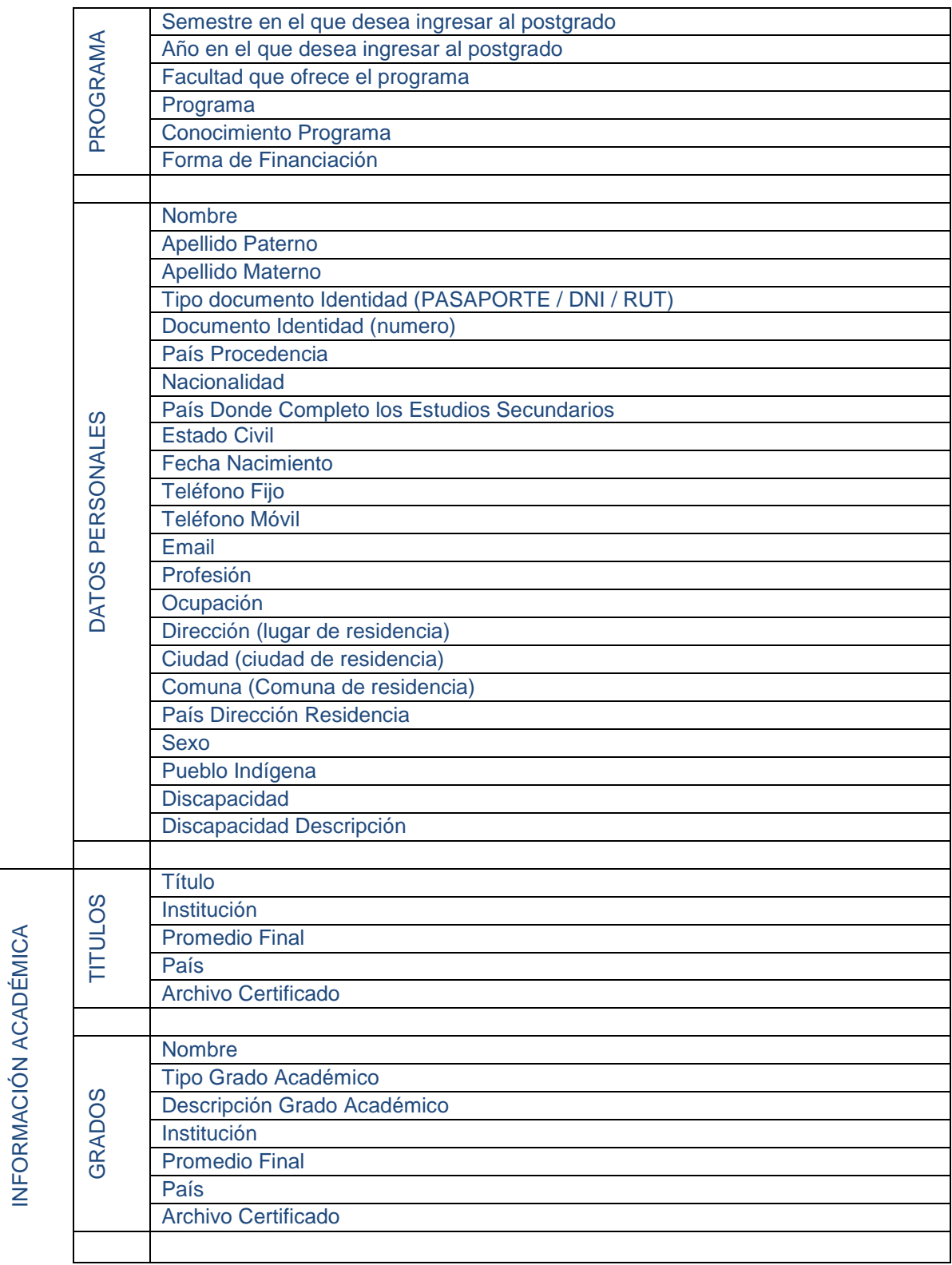

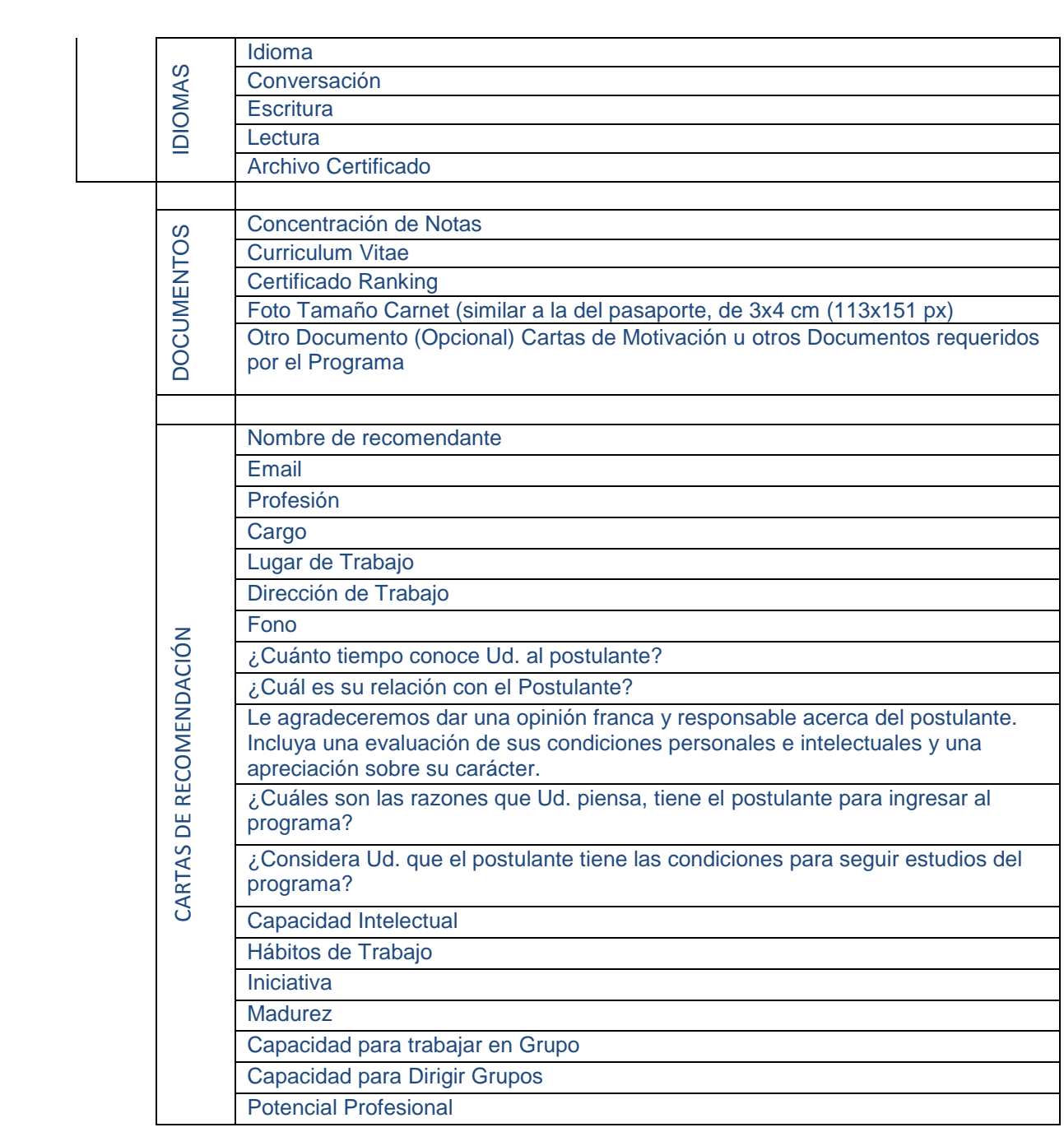